## **Einkaufen in OSGTrade**

## **1. Produktauswahl**

[Wählen Sie - entweder per Suche oder per Klick durch die Warengruppen einen Artikel aus, den Sie](https://doku.osgtrade.de/lib/exe/detail.php?id=frontend%3Abestellvorgang&media=frontend:b01.png) [kaufen möchten.](https://doku.osgtrade.de/lib/exe/detail.php?id=frontend%3Abestellvorgang&media=frontend:b01.png)

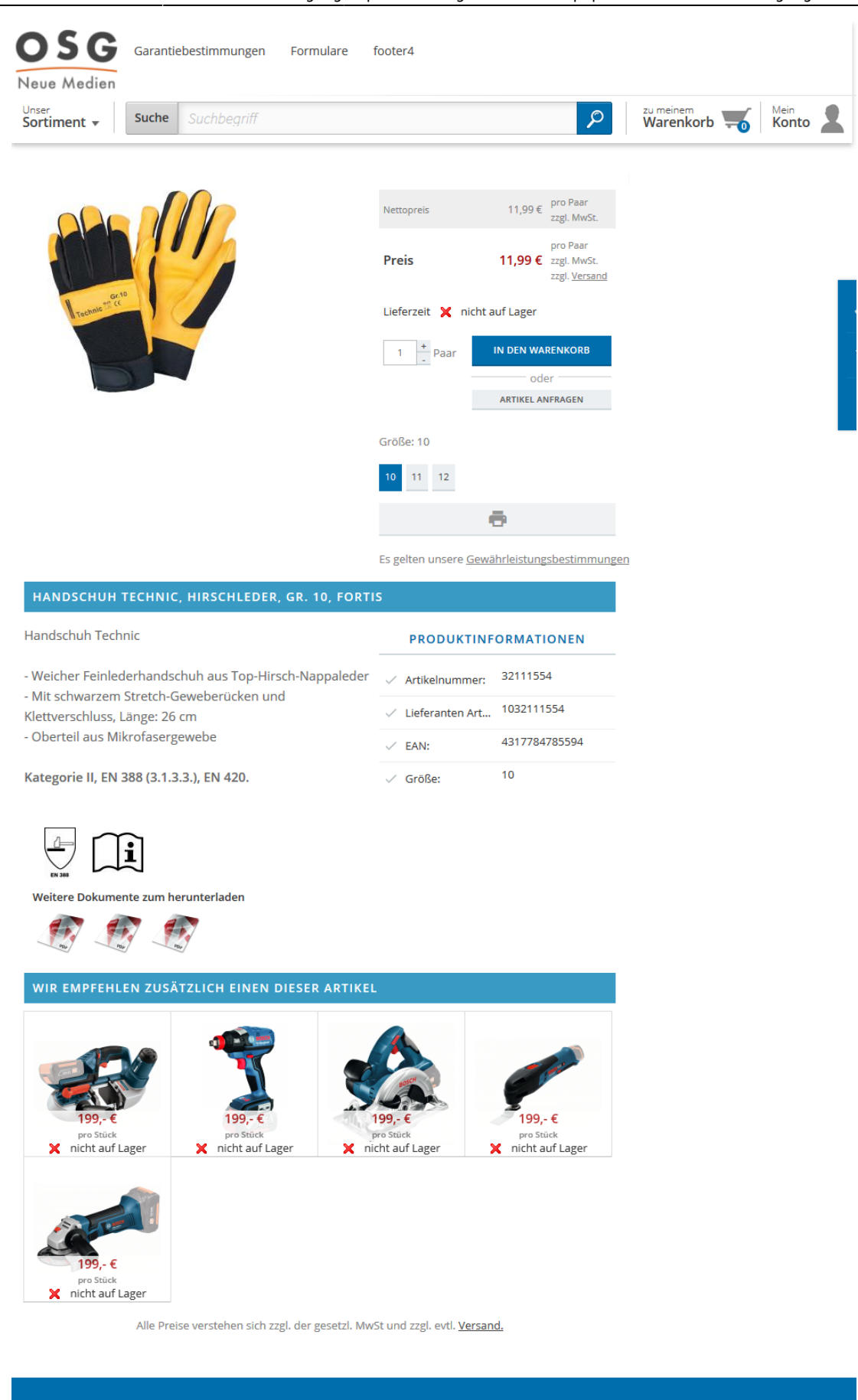

Auf dieser Seite sehen Sie die kompletten Artikeldetails, wie Produktbilder, Varianten und Zubehörartikel. Hier können Sie den Artikel direkt in den Warenkorb legen.

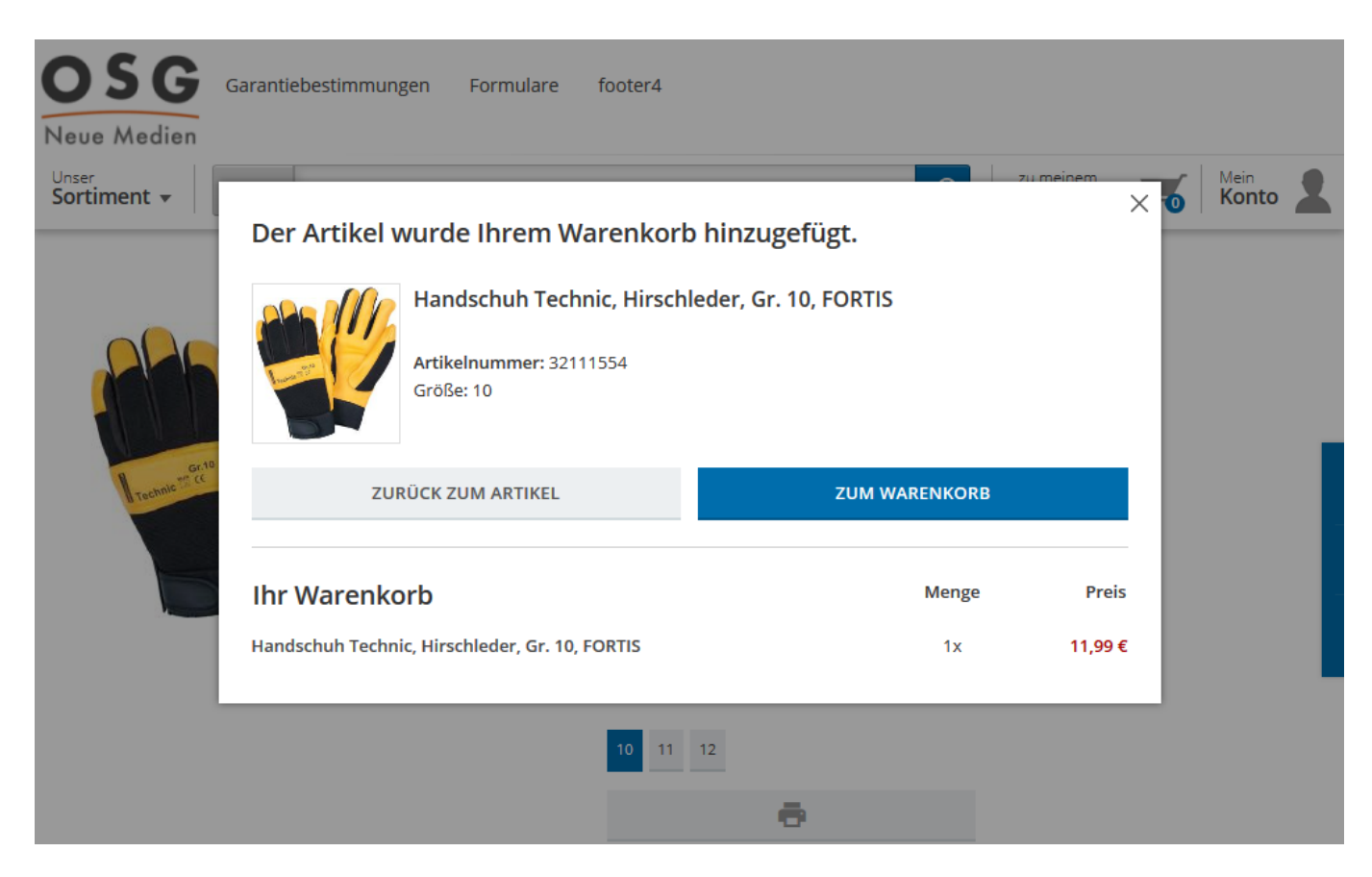

Anschließend können Sie weiter einkaufen oder sich zum Warenkorb leiten lassen. Am Warenkorb selbst können Sie die Mengen noch einmal anpassen oder den Warenkorb als [PDF](https://doku.osgtrade.de/doku.php?id=lexikon:pdf) ausgeben.